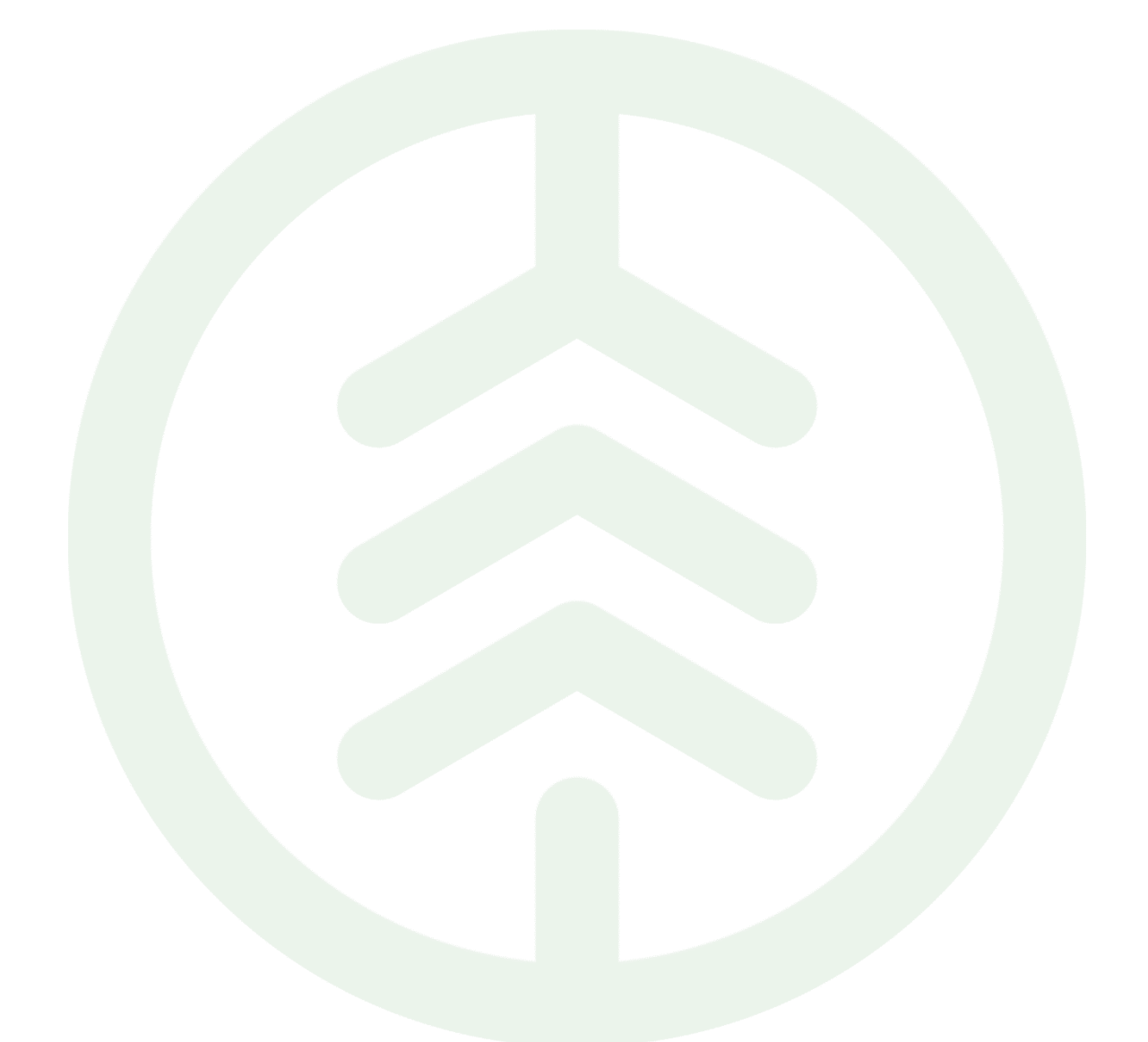

# Best practice Hantera prismatris & längdkorrektion VIOL 3

Versionsnummer 1.0

Senast uppdaterad: 2023-03-31

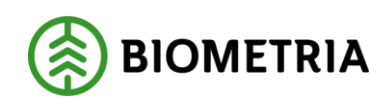

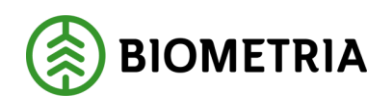

# Revisionshistorik

Revisionshistoria för Best practice Hantera prismatris & längdkorrektion VIOL 3.

Vid ändring av revisionshistoria ska även version och datum på första sidan samt datum i sidhuvudet uppdateras.

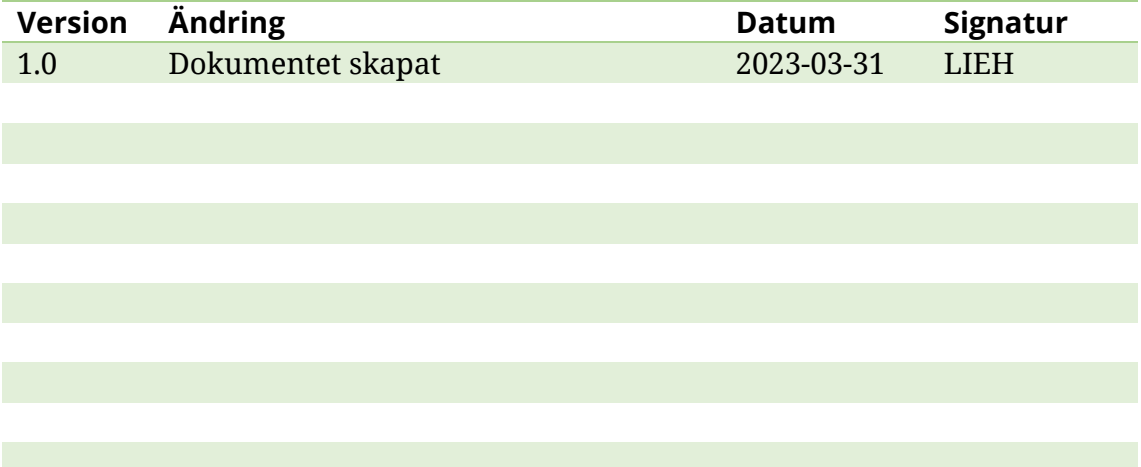

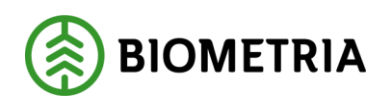

## Innehållsförteckning

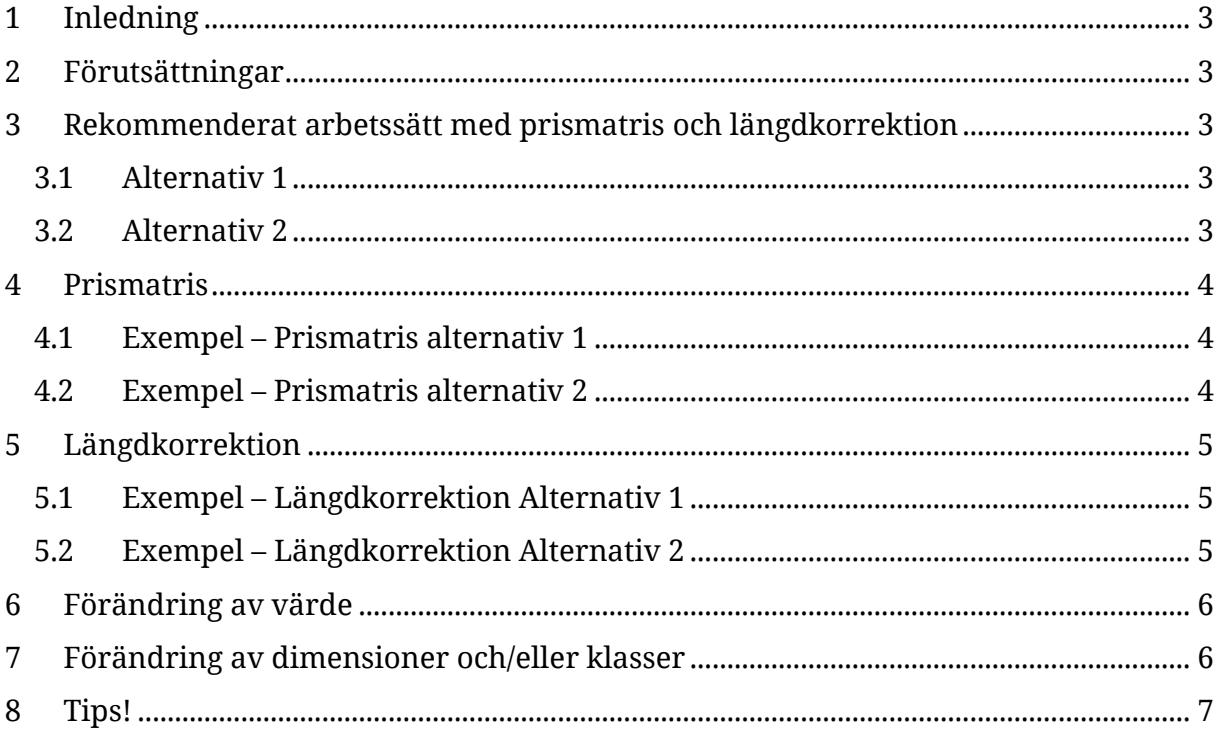

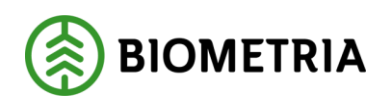

### <span id="page-3-0"></span>**1 Inledning**

Detta dokument ämnar vara ett stödjande dokument för användaren och vägledning vid hantering av prismatris samt längdkorrektion. I VIOL 3 är prismatris och längdkorrektion fristående objekt. I denna Best practice beskrivs vilka möjligheter som finns samt exempel på användning av funktionerna.

### <span id="page-3-1"></span>**2 Förutsättningar**

För *hantering* av prismatris och längdkorrektion i VIOL 3 krävs behörigheten Prisadministratör. Behörigheten Prisanvändare ger användaren möjlighet att *se* de prismatriser och längdkorrektioner som tillhör huvudkod/juridisk enhet oavsett vilken organisatorisk nivå prisanvändaren tillhör.

I VIOL 3 skapas prismatris och längdkorrektion i egna vyer med hjälp av en guide, väl skapade är dessa fristående objekt. När de väljs in i en priskomponent frikopplas de från det ursprungliga objektet. En förändring i en prismatris eller längdkorrektion, i respektive objekts vy, slår **inte** igenom till de priskomponenter där objekten är invalda. För detta krävs en aktiv handling i priskomponenten där prismatrisen eller längdkorrektionen väljs in på nytt.

### <span id="page-3-2"></span>**3 Rekommenderat arbetssätt med prismatris och längdkorrektion**

Det är möjligt att genomföra förändringar i prismatris och längdkorrektion även när de valts in i en eller flera priskomponenter. Därav möjliggörs olika arbetssätt för hantering av prismatriser och längdkorrektioner i VIOL 3. Förenklat finns det två tillvägagångssätt för användning av dessa objekt för värdeberäkning.

### <span id="page-3-3"></span>3.1 Alternativ 1

Biometrias rekommendation är att skapa en prismatris/längdkorrektion per mottagande industri och sortiment. Det finns inget i matrisen som avgränsar den för användning mot endast ett sortiment (detta kan styras genom urvalsvillkor i priskomponenten), däremot anges klasser olika beroende på vilka sortiment matriserna är tänkta att användas för. Vid förändring uppdateras aktuell prismatris/längdkorrektion och lyfts in på nytt i befintlig eller ny priskomponent.

### <span id="page-3-4"></span>3.2 Alternativ 2

Ett annat tillvägagångssätt är att skapa upp en prismatris och längdkorrektion per sortiment med angiven längd, diameter och klass men utan ifyllda värden. Dessa objekt väljs sedan in i aktuell priskomponent där de fylls på med värden, en förändring som endast påverkar aktuell priskomponent. Detta möjliggör användande av samma objekt i flera priskomponenter med olika värden.

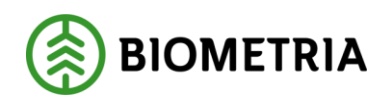

### <span id="page-4-0"></span>**4 Prismatris**

Prismatris kan skapas för att användas i priskomponent för grundpris eller dimensionsberoende priskomponent. I guide för skapande av prismatris finns valmöjligheten att ange diameter, klass och längd manuellt eller i intervaller för industrimätning samt skördarmätning.

Vid skapande av prismatris rekommenderas att följa ett mönster vid val av namn. Detta för att behålla en tydlig överblick över tid. **Prismatris** (ID) kan anges med max 10 tecken och kan ej redigeras efter skapande. **Namn** anges med max 30 tecken samt kan redigeras efter skapande. Nedan följer exempel på namnsättning utifrån alternativen ovan.

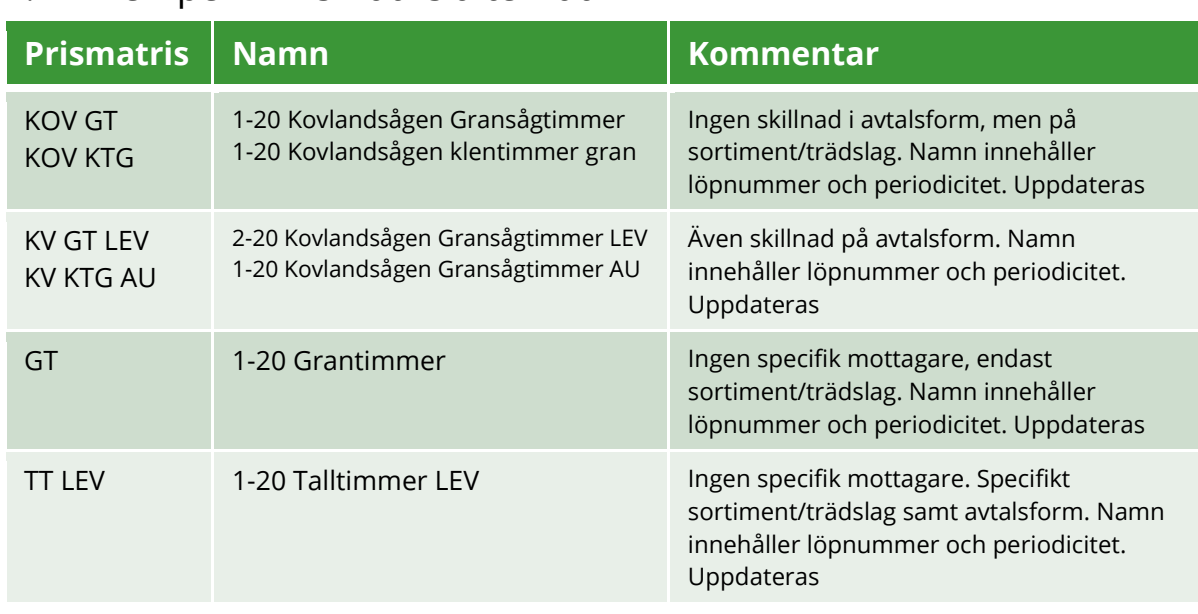

#### <span id="page-4-1"></span>4.1 Exempel – Prismatris alternativ 1

#### <span id="page-4-2"></span>4.2 Exempel – Prismatris alternativ 2

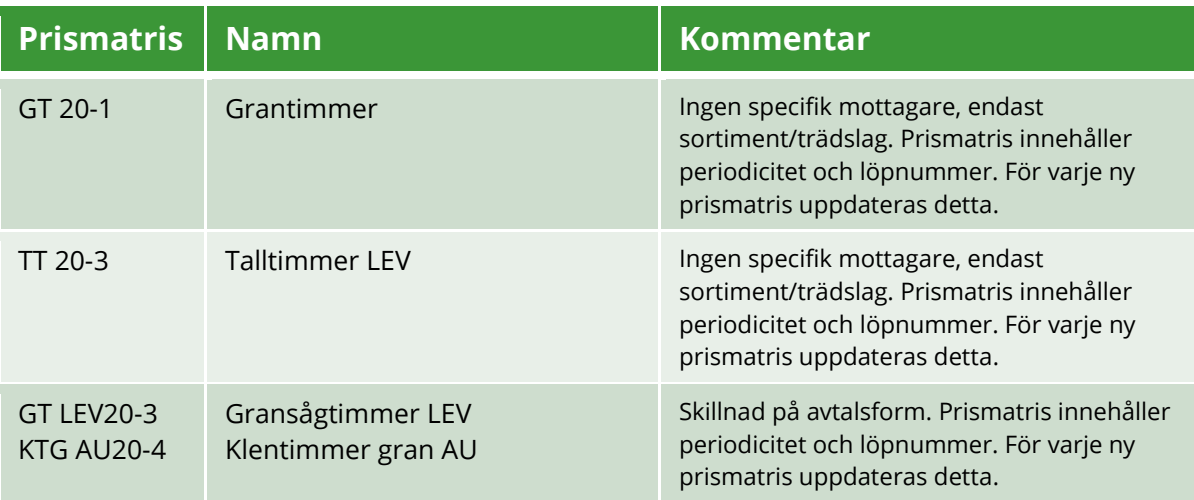

#### Biometria

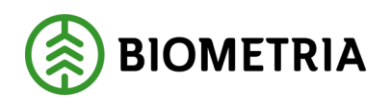

### <span id="page-5-0"></span>**5 Längdkorrektion**

Längdkorrektionen används för att korrigera det pris en stock fått i matrisen baserat på dess längd. Detta kan göras i ett värde eller i procent. En längdkorrektion kan endast användas tillsammans med en grundprismatris och det är endast stockar som fått träff i prismatrisen går vidare till längdkorrektionen.

Vid skapande av längdkorrektion rekommenderas att följa ett mönster vid val av namn. **Längdkorrektion** (ID) kan anges med max 10 tecken och kan ej redigeras efter skapande. **Namn** anges med max 30 tecken samt kan redigeras efter skapande. Nedan följer exempel på namnsättning utifrån alternativen ovan.

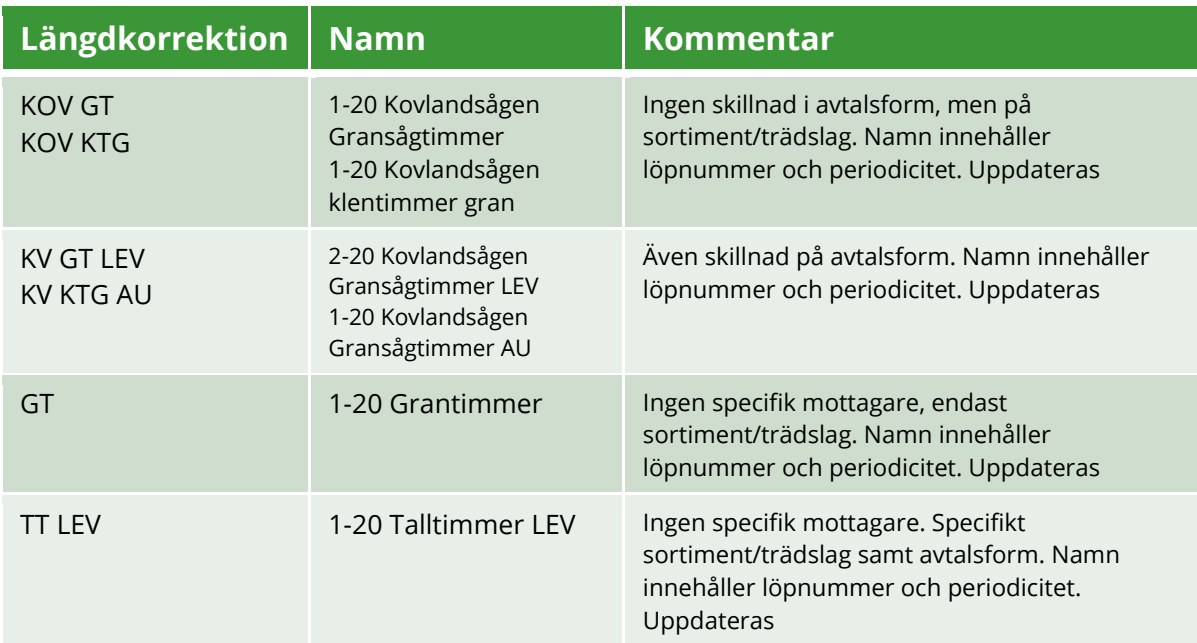

#### <span id="page-5-1"></span>5.1 Exempel – Längdkorrektion Alternativ 1

### <span id="page-5-2"></span>5.2 Exempel – Längdkorrektion Alternativ 2

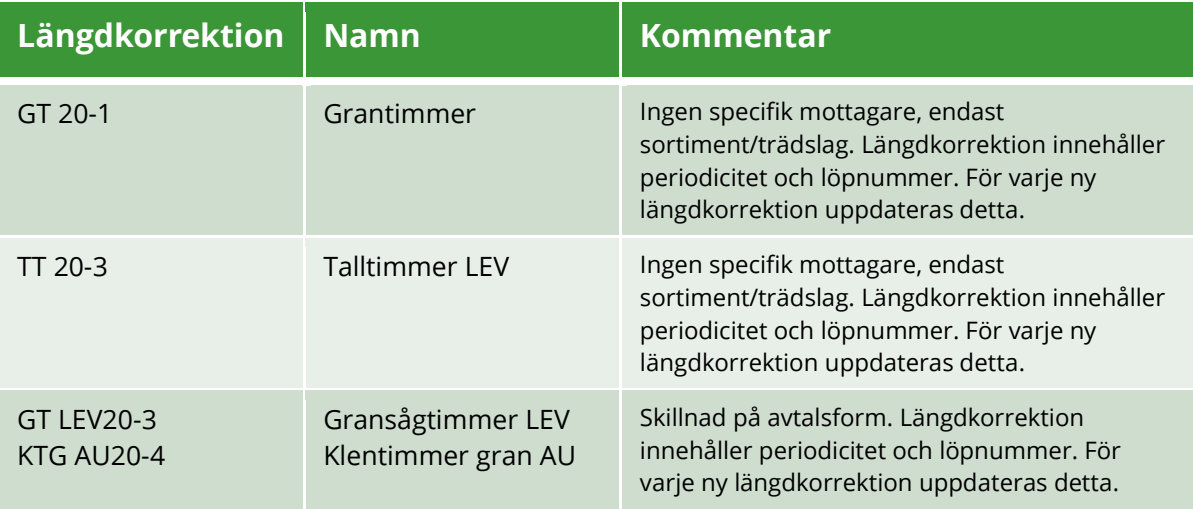

#### Biometria

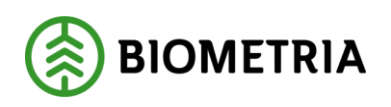

### <span id="page-6-0"></span>**6 Förändring av värde**

När värden i en prismatris ska förändras kan två arbetssätt tillämpas. Om justering endast behöver ske i en prislista, kan alternativ 1 vara att föredra eftersom det minskar administrationen. Dock sker då ingen uppdatering av den ursprungliga prismatrisen eller längdkorrektionen. Om justering behöver ske i flera prislistor, är alternativ 2 att rekommendera vilket också innebär att prismatris eller längdkorrektion uppdateras.

- 1. Skapa ny priskomponent med befintlig prismatris/längdkorrektion. Denna läggs till i prislistan och **värdet justeras för prismatris/längdkorrektion i priskomponenten**. De nya värdena är inte uppdaterade i prismatris/längdkorrektion och kommer inte följa med när objekten lyfts in i en ny priskomponent.
- 2. **Uppdatera ursprunglig prismatris eller längdkorrektion med nya värden**. Skapa ny priskomponent som läggs till i prislistan och hämta in den uppdaterade prismatrisen/längdkorrektionen.

Samma referens i priskomponenten exempelvis: KOV GT Namnet på referensen avslöjar periodicitet: Kovlandsågen grantimmer 20-3

### <span id="page-6-1"></span>**7 Förändring av dimensioner och/eller klasser**

När en förändring gällande dimensioner och/eller klasser ska genomföras kan detta inte justeras i priskomponenten. Beroende på vilket arbetssätt man valt att arbeta med får man antingen uppdatera befintlig prismatris/längdkorrektion eller skapa en ny.

- 1. **Uppdatera ursprunglig prismatris/längdkorrektion med nya dimensioner och/eller klasser**. Skapa ny priskomponent som läggs till i prislistan och hämta in den uppdaterade prismatrisen/längdkorrektionen. Samma referens i priskomponenten exempelvis: KOV GT
- 2. **Skapa ny prismatris/längdkorrektion med nya dimensioner och/eller klasser**. Skapa ny priskomponent som läggs till i prislistan och hämta in den uppdaterade prismatrisen/längdkorrektionen. Ny referens i priskomponenten exempelvis: GT20-2 ersätts av GT20-3

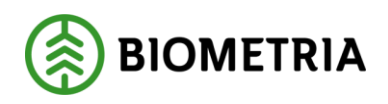

### <span id="page-7-0"></span>**8 Tips!**

I VIOL 3 sker endast kontroll att första värdet på diameter och längd i en prismatris överensstämmer med värdena i en längdkorrektion. Förändringar i längder/diametrar kan således innebära att endast längdkorrektion behöver uppdateras.

Genom att kopiera befintlig priskomponent till samma prislista får du med alla värden (längd, diameter, klass, belopp). Därefter kan du välja in det nya objekt som behövs, till exempel längdkorrektion. Beloppen i prismatrisen är då oförändrade och du behöver inte skriva in dem på nytt. Glöm inte att komplettera med gällande urvalsvillkor.